## *TECHNICAL BULLETIN*

## **[Issue No.]** T99-0072 **[Page]** 1/3 **[Title]** Production discontinuation **[Date of Issue]** Mar., '06 of A6SIM-X64Y64 simulation module

## **[Relevant Models]** A6SIM-X64Y64

Thank you for your continued support of Mitsubishi programmable logic controllers, MELSEC-A/QnA series. Production of the following A6SIM-X64Y64 simulation module will be discontinued.

### **1. Models to be discontinued**

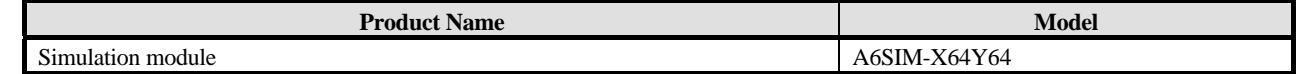

### **2. Schedule**

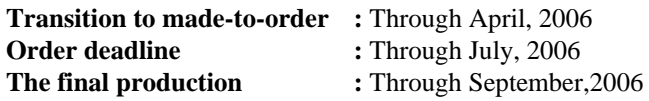

### **3. Reasons for discontinuing production**

Some parts of the above products are now obsolete. Therefore, we will have difficulty to maintain the production system.

## **4. Repair acceptance**

Repair acceptance: Through September,2013 (for 7 years after production discontinuation)

#### **5. Alternative models**

There are no alternative simulation modules. Refer to "6. Alternatives" and take a suitable action.

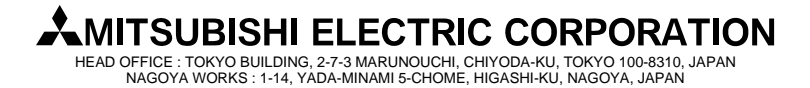

## *TECHNICAL BULLETIN*

**[Issue No.]** T99-0072 **[Page]** 2/3 **[Title]** Production discontinuation **[Date of Issue]** Mar., '06 of A6SIM-X64Y64 simulation module

## **[Relevant Models]** A6SIM-X64Y64

### **6. Alternatives**

#### **(1) When using A6SIM-X64Y64 for debugging sequence programs**

In the case that sequence programs have been debugged with a simulation module without installing an I/O module to the base unit, either methods (a) or (b) below will do.

#### **(a) Simulation using GX Developer's monitoring and test functions**

Connect the GX Developer with a PLC. Turn ON/OFF the input (X) with the GX Developer device test, monitoring the output (Y) with a device batch monitoring using the GX Developer. This allows to debug sequence programs on the desk without installing the I/O module in the base unit.

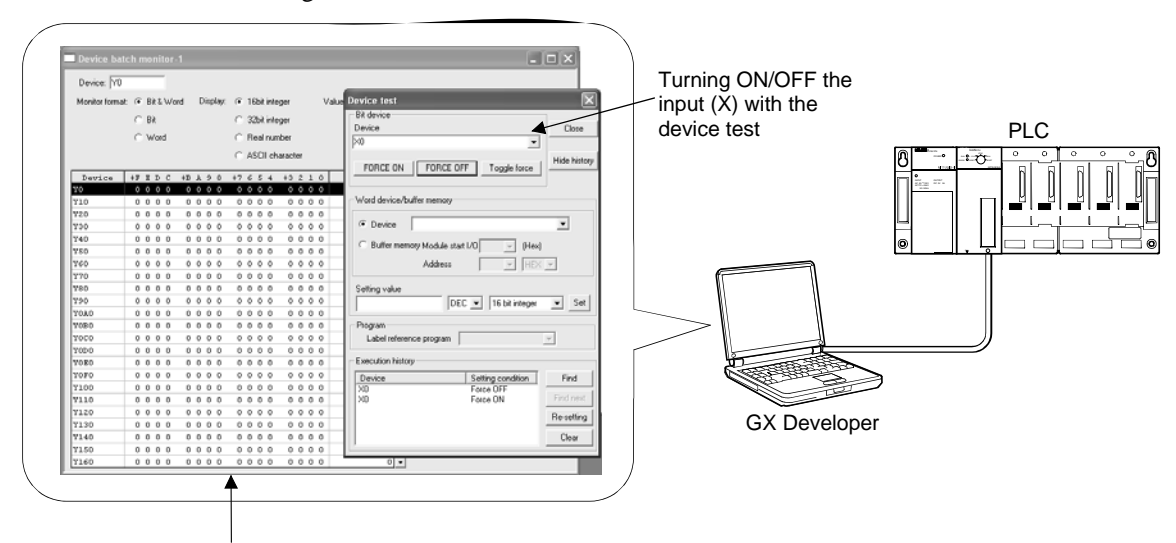

Monitoring the output (Y) with the device batch monitoring

#### **(b) Simulation using GX Simulator**

By using GX Simulator together with GX Developer, sequence programs can be debugged on single personal computer.

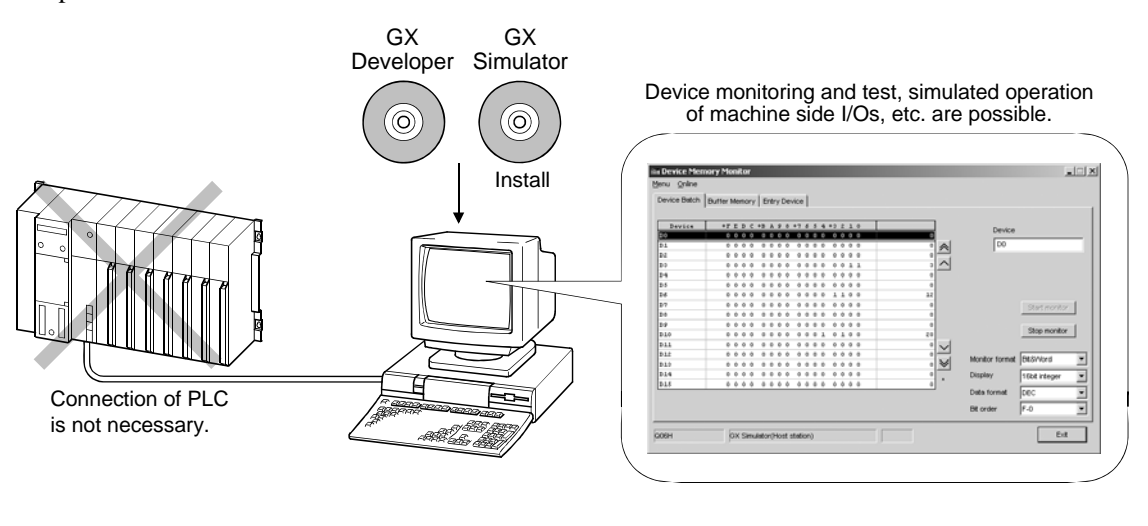

#### **MITSUBISHI ELECTRIC CORPORATION** HEAD OFFICE : TOKYO BUILDING, 2-7-3 MARUNOUCHI, CHIYODA-KU, TOKYO 100-8310, JAPAN NAGOYA WORKS : 1-14, YADA-MINAMI 5-CHOME, HIGASHI-KU, NAGOYA, JAPAN

## *TECHNICAL BULLETIN*

**[Issue No.]** T99-0072 **[Page]** 3/3 **[Title]** Production discontinuation **[Date of Issue]** Mar., '06 of A6SIM-X64Y64 simulation module

# **[Relevant Models]** A6SIM-X64Y64

### **(2) When using A6SIM-X64Y64 for I/O module**

In the case that the A6SIM-X64Y64 has been installed to a control panel and has been used for the I/O module, the following method is usable.

Connect a PLC with a GOT, creating switches for inputs and indicator lamps for outputs on the GOT screen. This allows to import the A6SIM-X64Y64 inputs (X) and indicate ON/OFF of the outputs (Y).

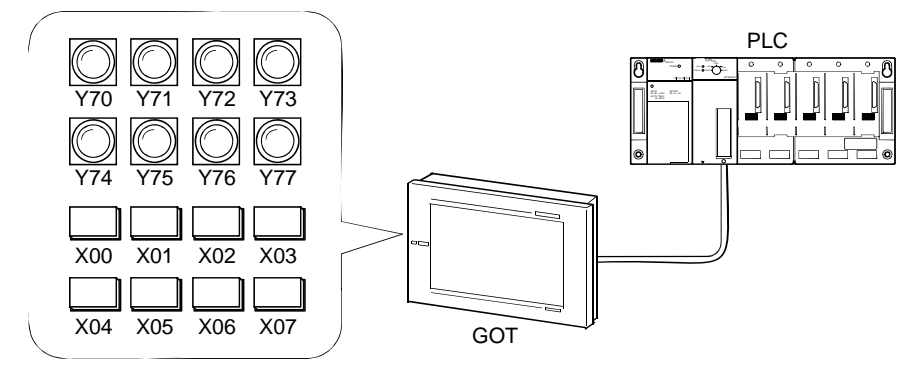

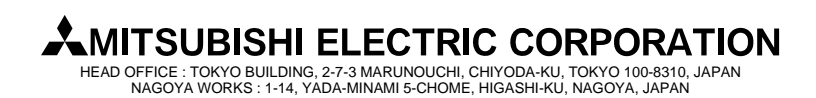